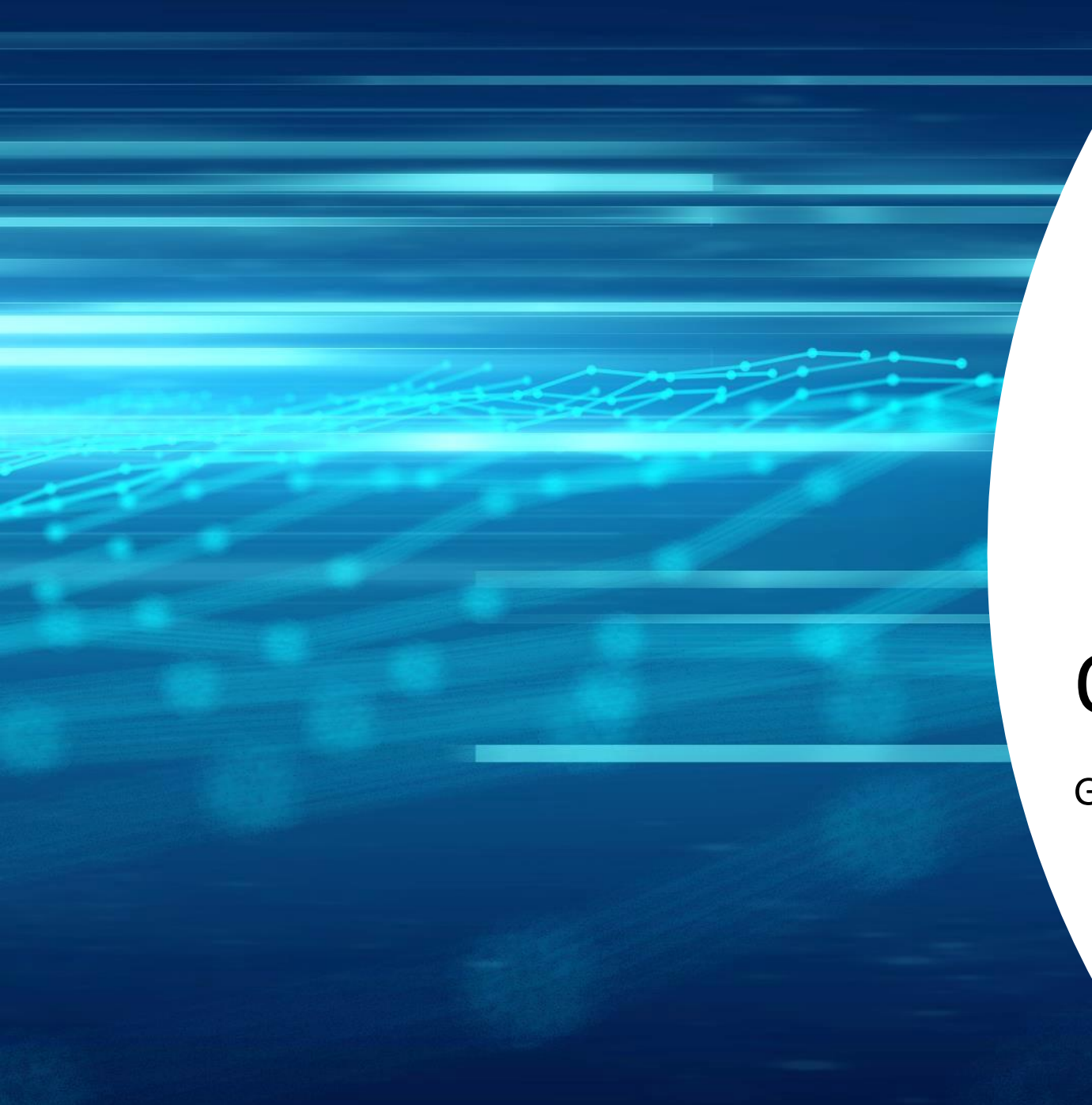

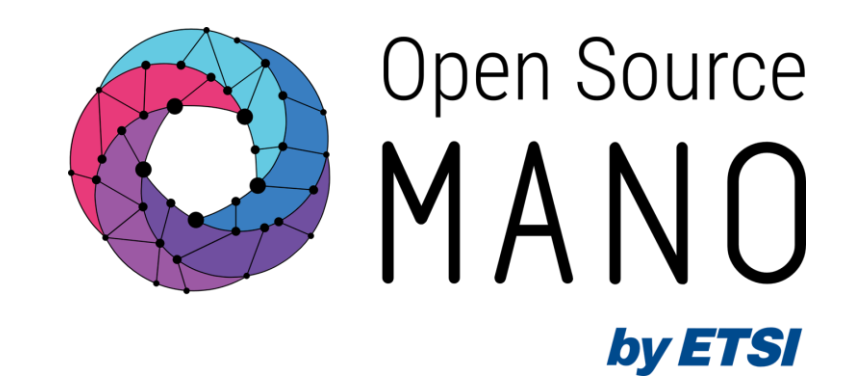

# OSM installation

Gerardo García (Telefónica, OSM TSC Chair)

OSM Training Seminar - SLICES

13/02/2024

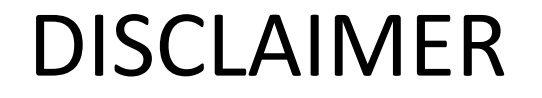

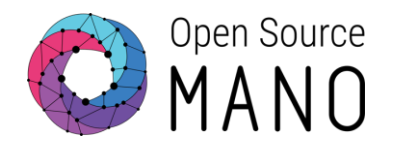

#### *Please do not run any installation now.*

#### *This is only an informative presentation.*

#### © ETSI

#### OSM installation

Search docs

installation)

deployment

client is

installation

● Details can be found in OSM user guide: [https://osm.etsi.org/docs/user-guide/latest/03](https://osm.etsi.org/docs/user-guide/latest/03-installing-osm.html) [installing-osm.html](https://osm.etsi.org/docs/user-guide/latest/03-installing-osm.html)

Open Source 省 » 3. How to install OSM View page source 3. How to install OSM 3.1. Pre-requirements **TABLE OF CONTENTS** 1. OSM Quickstart In order to install OSM, you will need, at least, a single server or VM with the following requirements: 2. OSM Architecture and Functions • RECOMMENDED: 4 CPUs, 16 GB RAM, 80GB disk and a single interface with Internet access □ 3. How to install OSM • MINIMUM: 2 CPUs, 8 GB RAM, 50GB disk and a single interface with Internet access 3.1. Pre-requirements • Base image: Ubuntu22.04 **⊞** 3.2. How to install OSM (standard o Ubuntu22.04 cloud image (64-bit variant required) o Ubuntu22.04 server image (64-bit variant required)  $\boxplus$  3.3. How to upgrade components from daily images in standard Reminder: Although OSM could work with other base images, the only recommended are the ones above, since these are the images used in our daily tests. 3.4. How to check OSM installation In addition, you will need a Virtual Infrastructure Manager available so that OSM can orchestrate workloads on it. The following figure illustrates OSM (standard installation) interaction with VIMs and the VNFs to be deployed there:  $\boxplus$  3.5. Explanation: What the OSM • OSM communicates with the VIM for the deployment of VNFs. 3.6. Reference. Helm-based OSM • OSM communicates with the VNFs deployed in a VIM to run day-0, day-1 and day-2 configuration primitives.

3

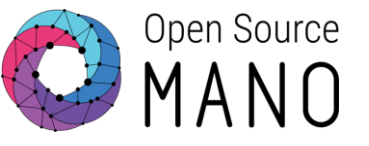

### Installation of current release

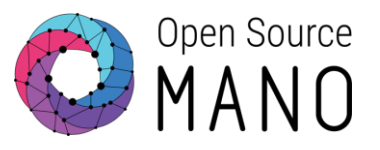

● Default installation of current release (Release THIRTEEN) wget https://osm-download.etsi.org/ftp/osm-15.0-fifteen/install osm.sh chmod +x install\_osm.sh ./install\_osm.sh 2>&1 | tee osm\_install\_log.txt **On Ubuntu 22.04 (jammy)**

● Common options in installer:

-h / --help: print this help -y: do not prompt for confirmation, assumes yes -r <repo>: use specified repository name for osm packages -R <release>: use specified release for osm binaries (deb packages) -t <docker tag> specify osm docker tag (default is latest) -D <devops path> use local devops installation path -p <docker proxy URL> set docker proxy URL as part of docker CE configuration

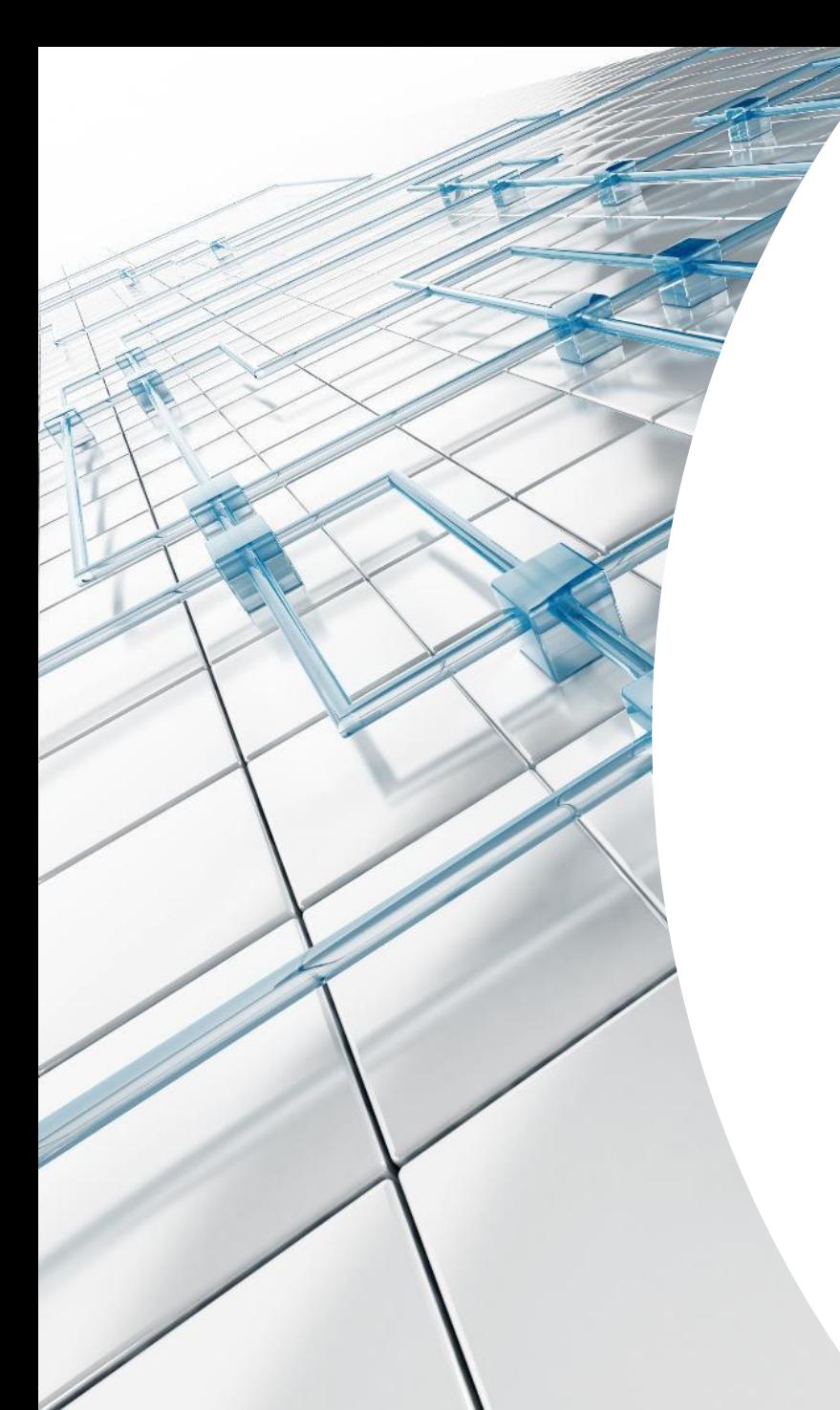

## Demo

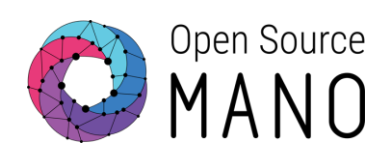

#### Other installation procedures

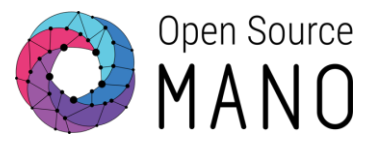

- Previous releases of OSM
	- Release FOURTEEN wget https://osm-download.etsi.org/ftp/osm-14.0-fourteen/install osm.sh chmod +x install\_osm.sh ./install\_osm.sh 2>&1 | tee osm\_install\_log.txt **On Ubuntu 22.04 (jammy)**
	- Release TWELVE

**On Ubuntu 20.04 (focal)**

```
wget https://osm-download.etsi.org/ftp/osm-12.0-twelve/install_osm.sh
chmod +x install_osm.sh
```
./install\_osm.sh 2>&1 | tee osm\_install\_log.txt

#### Other installation procedures

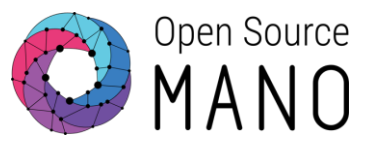

- Testing daily versions of OSM
	- Master (current development branch) wget https://osm.etsi.org/gitlab/osm/devops/-/raw/master/installers/install osm.sh chmod +x install\_osm.sh ./install\_osm.sh -R testing-daily -t testing-daily -r testing -y **On Ubuntu 22.04 (jammy)**
	- Release FIFTFFN

**On Ubuntu 22.04 (jammy)**

wget https://osm.etsi.org/gitlab/osm/devops/-/raw/master/installers/install\_osm.sh chmod +x install\_osm.sh

./install\_osm.sh -R ReleaseFIFTEEN-daily -t releasefifteen-daily -r testing –y

● Release FOURTEEN

**On Ubuntu 22.04 (jammy)**

wget https://osm.etsi.org/gitlab/osm/devops/-/raw/master/installers/install\_osm.sh chmod +x install\_osm.sh

./install\_osm.sh -R ReleaseFOURTEEN-daily -t releasefourteen-daily -r testing -y

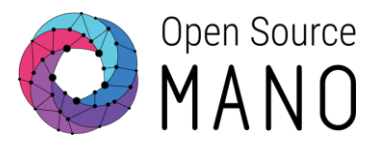

- Install Docker CE
- Install and initialize a local Kubernetes cluster based on kubeadm, including a CNI (Flannel), container storage (OpenEBS) and a Load Balancer (MetalLB)
- Optionally install LXD and Juju client
	- Includes bootstrap of juju controller to allow the deployment of Execution Environments in local LXD server and local LXD cluster
- Deploy OSM with a helm chart, together with other required helm charts
	- Additional helm charts: airflow, alertmanager, push-gateway, cert-manager, mongodb
- Install OSM client

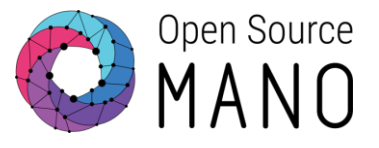

#### **\$ helm list --all-namespaces** NAME NAMESPACE REVISION UPDATED STATUS CHART APP VERSION airflow osm 1 2024-02-12 15:35:11 UTC deployed airflow-1.9.0 2.5.3 alertmanager osm 1 1 2024-02-12 15:38:40 UTC deployed alertmanager-0.22.0 v0.24.0 cert-manager cert-manager 1 2024-02-12 15:33:46 UTC deployed cert-manager-v1.9.1 v1.9.1 metallb metallb-system 1 2024-02-12 15:33:42 UTC deployed metallb-0.13.10 v0.13.10 mongodb-k8s osm 1 2024-02-12 15:35:05 UTC deployed mongodb-13.9.4 6.0.5 openebs openebs 1 2024-02-12 15:33:38 UTC deployed openebs-3.7.0 3.7.0 osm osm 1 2024-02-12 15:35:06 UTC deployed osm-0.0.1 15

pushgateway osm 1 2024-02-12 15:38:35 UTC deployed prometheus-pushgateway-1.18.2 1.4.2

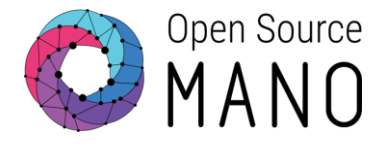

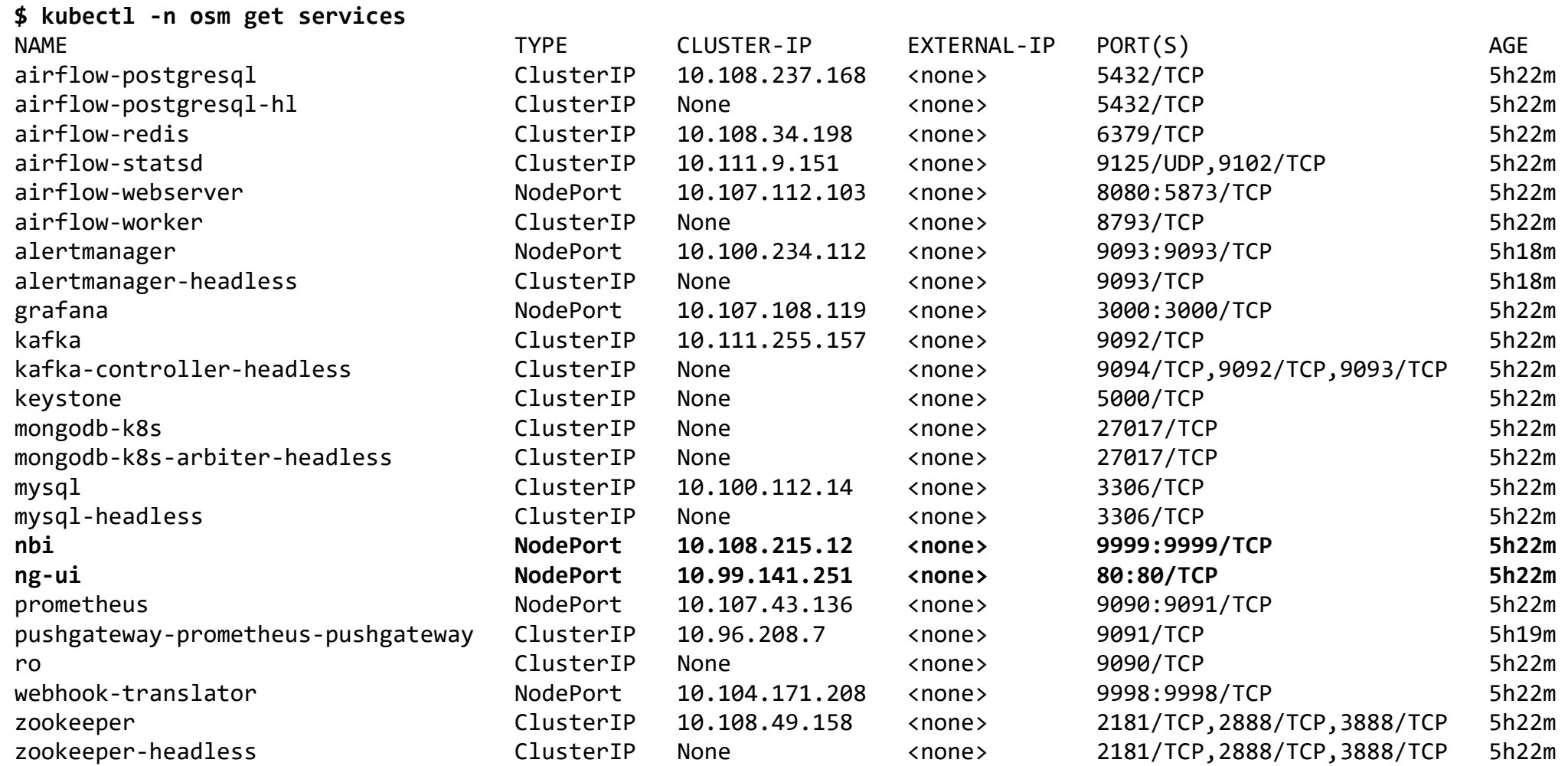

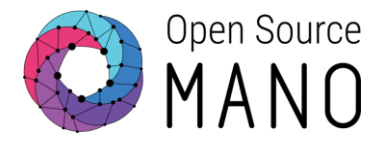

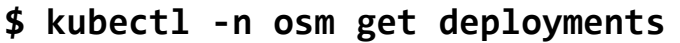

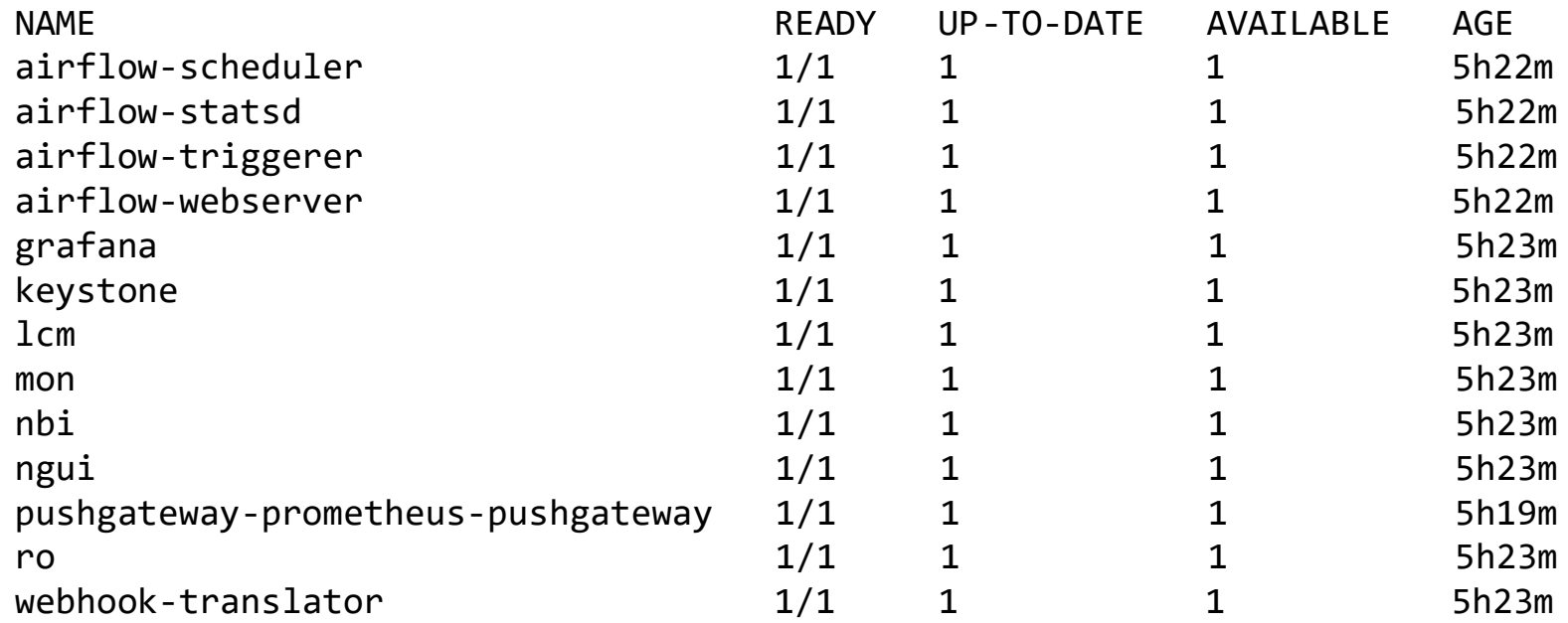

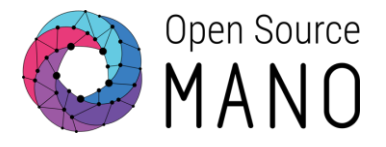

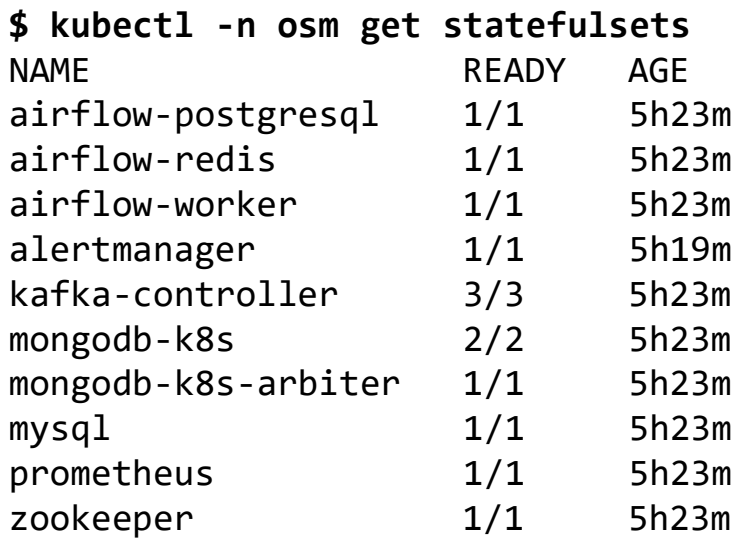

#### Using your OSM installation

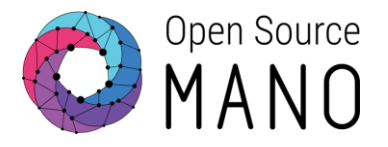

• You can access to the UI in the following URL (user: admin, password: admin): http://<HOST\_IP\_ADDRESS>

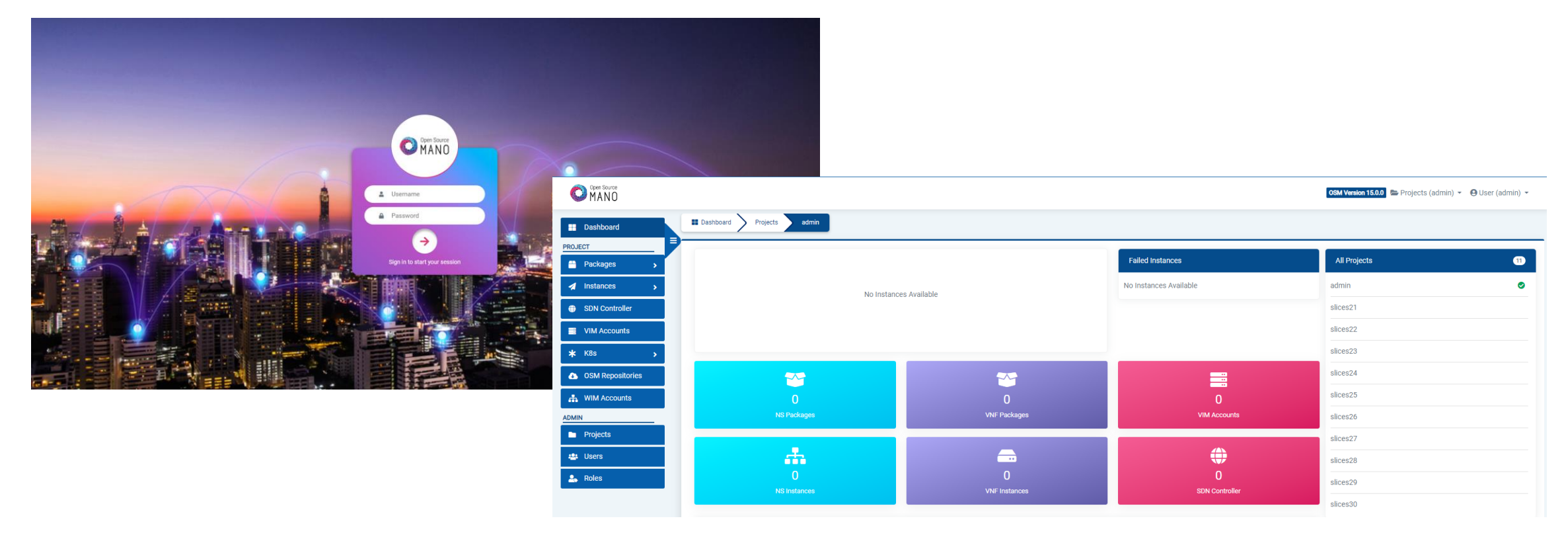

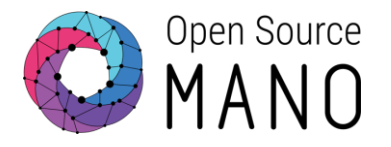

• OSM client will be available as well in the host machine. Via the OSM client, you can manage NF and NS packages, deploy NS and operate them.

osm --help

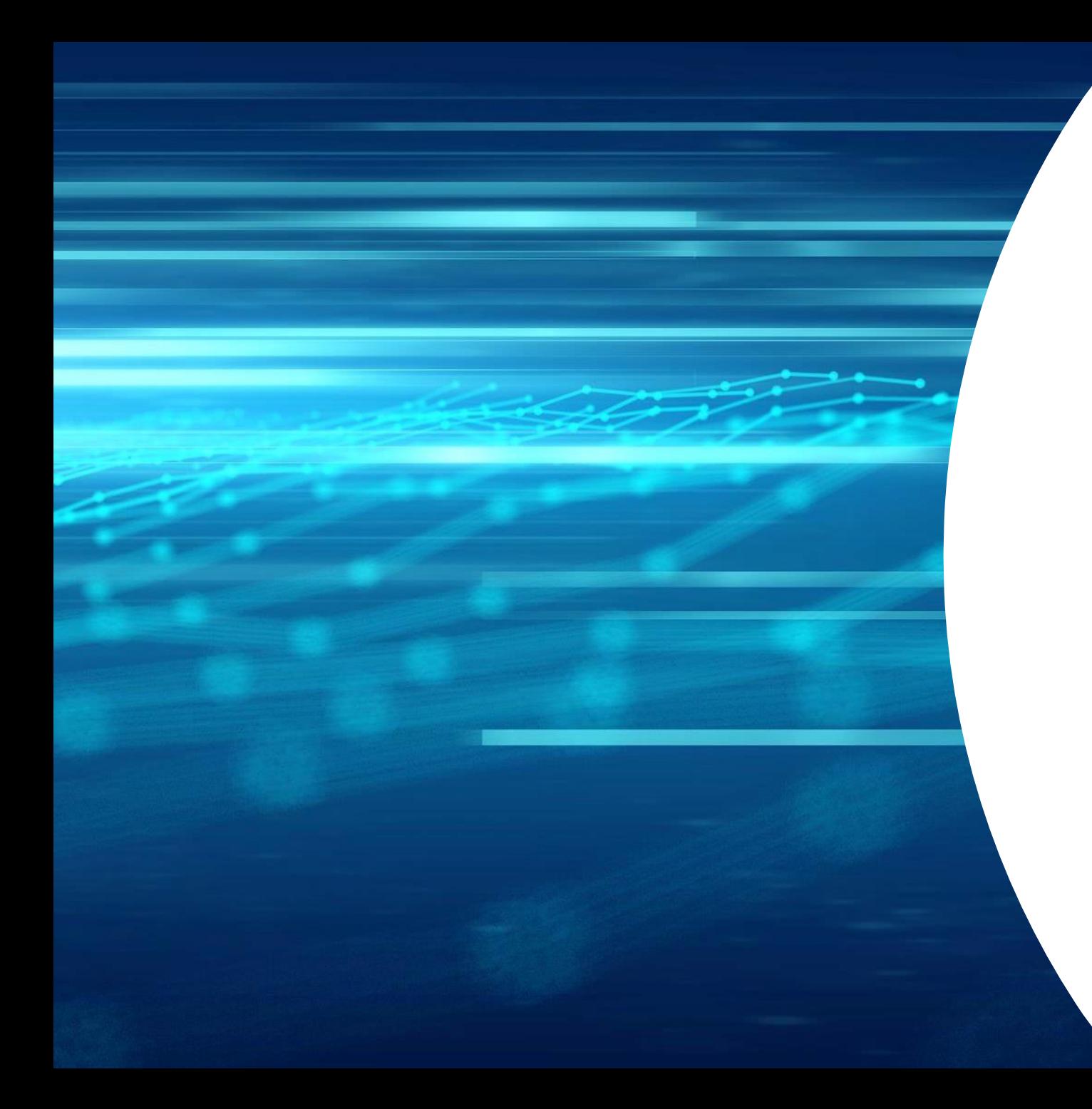

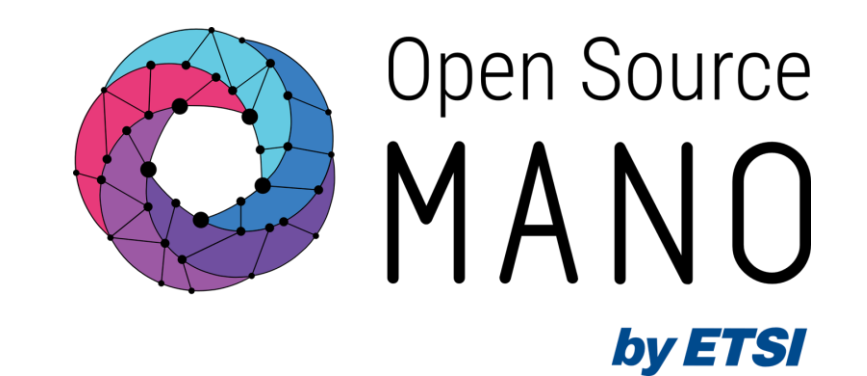

# Thank You!